# **PROMINENCE User Manual**

**May 31, 2020**

# Contents:

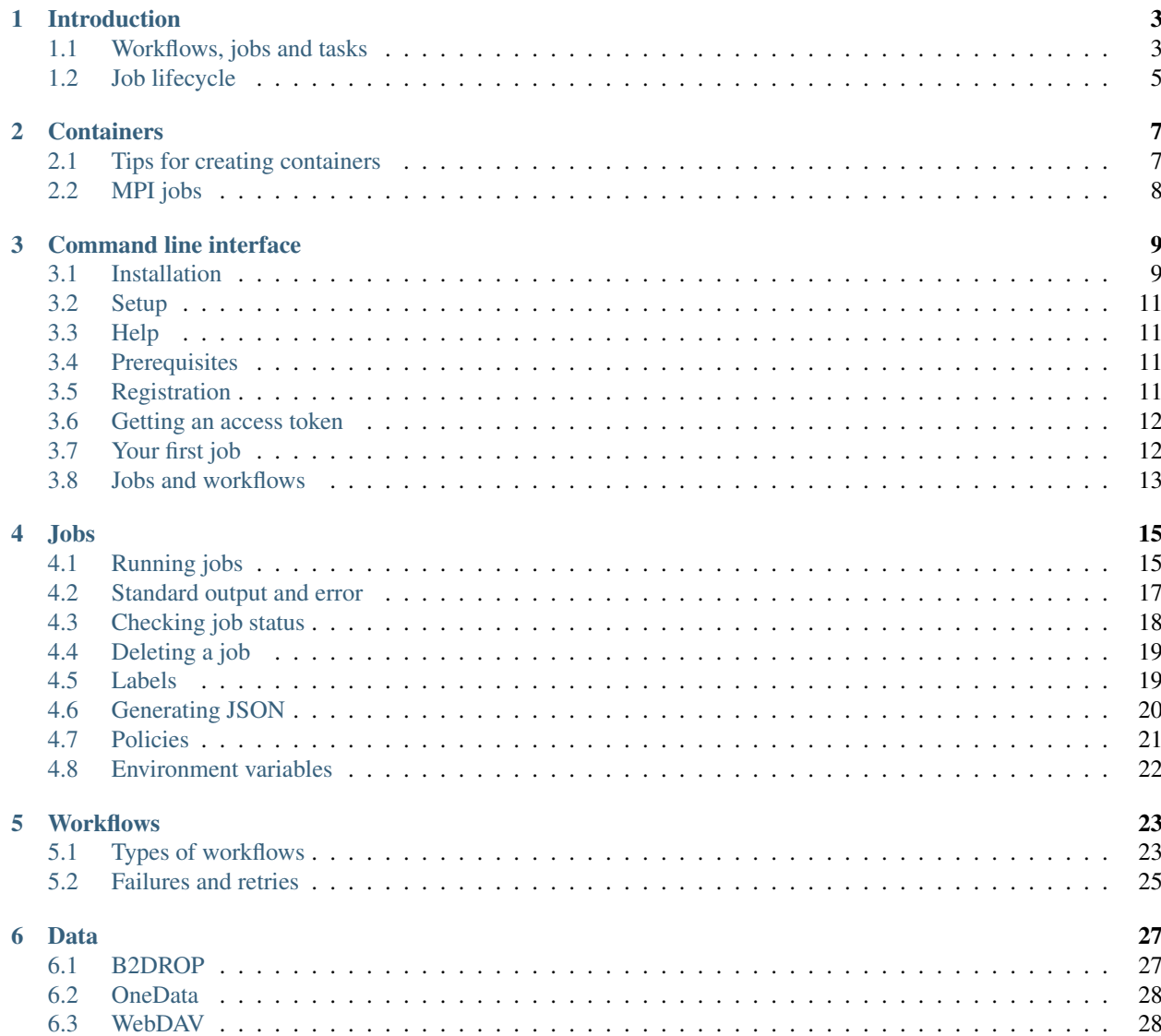

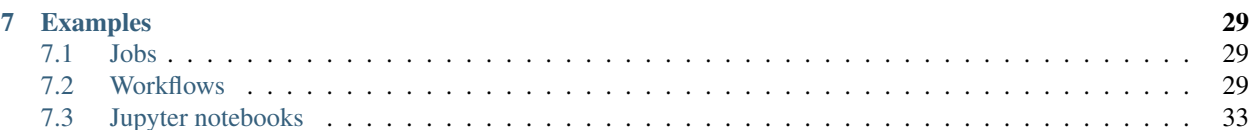

PROMINENCE is a platform which allows users to exploit idle cloud resources for running containerised workloads. From a user's perspective PROMINENCE appears like a standard batch system.

Computing resources are provided by [EGI Federated Cloud](https://www.egi.eu/federation/egi-federated-cloud/) sites.

## Introduction

#### <span id="page-6-0"></span>Features include:

#### Flexible submission

- Submit jobs using a simple batch system style command line interface which can be installed anywhere
- Submit jobs from any Jupyter notebook
- Interact programmatically from any language using a RESTful API

#### Reliability and reproducibility

• All jobs are run in containers to ensure they will reliably run anywhere and are reproducible

#### MPI ready

• Run multi-node Open MPI, Intel MPI or MPICH jobs in addition to single-node HTC jobs

#### **Workflows**

- Construct complex workflows by specifying the dependencies between different jobs
- Automatically perform parameter sweeps

#### Multi-cloud native

• Go beyond a single cloud and leverage the resources and features available across many clouds

#### Invisible infrastructure

• All infrastructure provisioning is handled completely automatically and is totally transparent to the user

# <span id="page-6-1"></span>**1.1 Workflows, jobs and tasks**

A job in PROMINENCE consists of the following:

- Name
- Labels
- Input files
- Output files
- Required resources (e.g. CPU cores, memory, disk)
- One or more task definitions
- Policies (e.g. how many times should failing tasks should be retried)

Tasks execute sequentially within a job, and consist of the following:

- Container image
- Container runtime
- Command to run and optionally any arguments
- Environment variables
- Current working directory

A workflow consists of one or more jobs and optionally any dependencies between them. Jobs within a workflow can be executed sequentially, in parallel or combinations of both.

An example workflow, including how it is made up of jobs and tasks, is shown below:

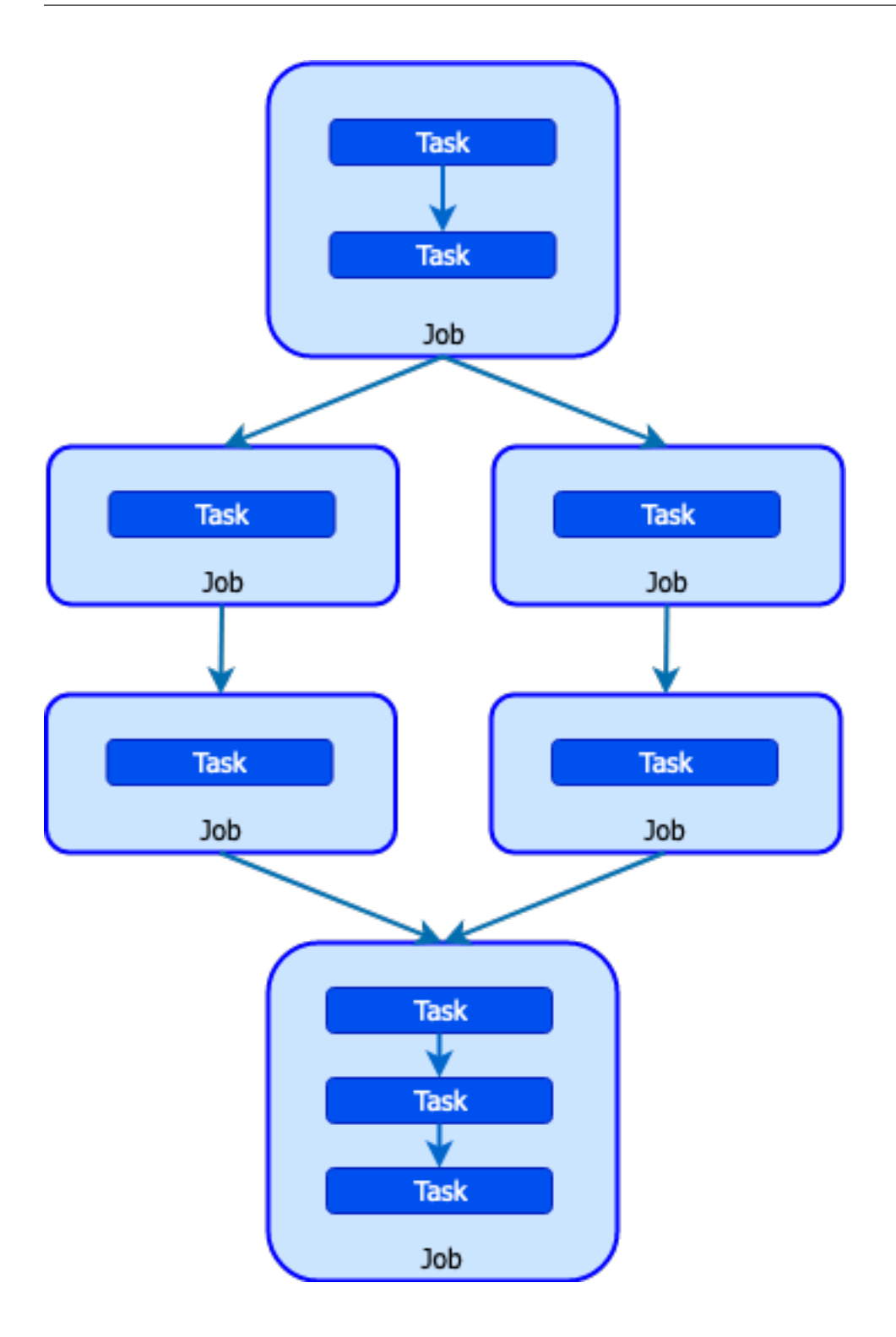

# <span id="page-8-0"></span>**1.2 Job lifecycle**

List of possible job states:

- pending: the job is not yet running.
- running: the job is runing.
- completed: the job has completed, however note that the user application's exit status may or may not be 0.
- deleted: the job has been deleted by the user.
- killed: the job has been forcefully terminated, for example it had been running for too long.
- failed: the job failed, for example the container image could not be pulled.

### **Containers**

<span id="page-10-0"></span>In PROMINENCE all jobs are run in unprivileged containers using user-specified images. It is possible to use either the Singularity or udocker container runtimes.

The image can be specified in the following ways:

- <user>/<repo>:<tag> (Docker Hub)
- <hostname>/<project-id>/<image>:<tag> (Google Container Registry)
- shub://<user>/<repo>:<tag> (Singularity Hub)
- URL of a tarball created by docker save
- URL of a Singularity image

Container registries other than Docker Hub may also work provided authentication is not required.

Under some conditions a container runtime will be selected automatically. This will only happen if there is only one runtime which will work for the specified image. For other cases, e.g. a Docker Hub image, Singularity is used as the default but optionally udocker can be forced by the user.

Images which will result in Singularity being selected:

- Singularity Hub image (begins with shub://)
- URL for a Singularity image (filename ends in .sif or .simg)

Images which will result in udocker being selected:

• URL for a Docker tarball (filename ends in .tar)

### <span id="page-10-1"></span>**2.1 Tips for creating containers**

Some important tips for creating containers to be used with PROMINENCE:

• Do not put any software or required files in /root, since containers are run as an unprivileged user.

- Do not put any software or required files in /home or /tmp, as these directories in the container image will be replaced when the container is executed.
- Do not specify USER in your Dockerfile when creating the container image.
- The environment variable HOME will be set to a scratch directory (/home/user) accessible inside the container when the container is executed. For the case of multi-node MPI jobs this scratch directory is accessible across all nodes running the job.
- The environment variables TMP and TEMP are set to  $/\text{tmp}$ . This directory is always local to the host, including for multi-node MPI jobs.
- Do not expect to be able to write inside the container's filesystem. Write any files into the default current working directory, or into the directories specified by the environment variables HOME, TMP and TEMP.
- The application should be able to be run from within any directory and access any required input or output files using relative paths.

## <span id="page-11-0"></span>**2.2 MPI jobs**

Some are some additional requirements on the container images for MPI jobs:

- mpirun should be in available inside the container and in the PATH
- The ssh command should be installed inside the container

There is no reason to set an entrypoint as it will not be used. A command (and any required arguments) must be specified.

A simple minimal starting point for a Dockerfile for a CentOS 7 container image for OpenMPI is:

```
FROM centos:7
RUN yum -y install openssh-clients openmpi openmpi-devel
ENV PATH /usr/lib64/openmpi/bin:${PATH}
ENV LD_LIBRARY_PATH /usr/lib64/openmpi/lib:${LD_LIBRARY_PATH}
```
and for MPICH:

```
FROM centos:7
RUN yum -y install openssh-clients mpich mpich-devel
ENV PATH /usr/lib64/mpich/bin:${PATH}
ENV LD_LIBRARY_PATH /usr/lib64/mpich/lib:${LD_LIBRARY_PATH}
```
To create a container using IntelMPI an Intel compiler licence is required to build the application. This application can then be copied into a container image with the Intel Parallel Studio Runtime installed. For example, see [here](https://software.intel.com/en-us/articles/installing-intel-parallel-studio-xe-runtime-2019-using-yum-repository) for information on installing the free Intel runtime in a CentOS environment.

## Command line interface

### <span id="page-12-1"></span><span id="page-12-0"></span>**3.1 Installation**

The PROMINENCE CLI can be installed from PyPI, or if preferred, it can be run using containers. It is possible for normal users to install the PROMINENCE CLI without having to request any assistance from their system administrators.

#### **3.1.1 Using pip**

#### **With sudo or root access**

The PROMINENCE CLI can be installed on a host by typing the following:

```
$ sudo pip install prominence-cli
```
#### **As a normal user without using virtualenv**

The PROMINENCE CLI can be installed in a user's home directory by running:

**\$** pip install --user prominence-cli

The directory .local/bin will need to be added to the PATH.

#### **As a normal user using virtualenv**

The PROMINENCE CLI can be installed in a new virtual environment, e.g.

```
$ virtualenv ~/.virtualenvs/prominence
$ source ~/.virtualenvs/prominence/bin/activate
$ pip install prominence-cli
```
If virtualenv is not available it can be installed in a user's home directory by typing the following before running the above:

```
$ curl https://bootstrap.pypa.io/get-pip.py -o get-pip.py
$ python3 get-pip.py --user
$ pip install --user virtualenv
```
#### **3.1.2 Using Singularity**

An alternative is to use Singularity, if available, and create an alias for the command prominence. Firstly pull the Docker image:

**\$** singularity pull docker://eoscprominence/prominence-cli

This will create a file prominence-cli.simg. An alias can be created by putting the following in your  $\sim$ /. bashrc file:

alias prominence="singularity run <path>/prominence-cli.simg.sif"

where the full path to the container image should be specified.

#### **3.1.3 Using udocker**

Similarly to Singularity, another alternative is to use udocker. Because udocker can be installed as an unprivileged user, this method can be used to allow the PROMINENCE CLI to be used on a UI or login node which does not have Singularity installed.

Firstly install udocker if necessary:

```
$ curl https://raw.githubusercontent.com/indigo-dc/udocker/master/udocker.py > udocker
$ chmod u+rx ./udocker
$ ./udocker install
```
and move the file udocker to somewhere in your PATH. See [here](https://github.com/indigo-dc/udocker/blob/master/doc/installation_manual.md) for more information.

Once udocker is installed, pull the image and create a container:

**\$** udocker pull eoscprominence/prominence-cli **\$** udocker create --name=prominence eoscprominence/prominence-cli:latest

An alias for the prominence command can be created by putting the following in your  $\sim$ /.bashrc file:

alias prominence="udocker run --bindhome --hostenv prominence"

#### **3.1.4 Checking what version is installed**

The version of the PROMINENCE CLI installed can be checked by running:

**\$** prominence --version

## <span id="page-14-0"></span>**3.2 Setup**

Create a configuration directory for PROMINENCE:

```
$ mkdir ~/.prominence
```
# <span id="page-14-1"></span>**3.3 Help**

The main help page gives a list of all the available commands:

```
$ prominence --help
usage: prominence [-h] [--version]
               {run,create,list,describe,delete,stdout,stderr} ...
Prominence - run jobs in containers across clouds
positional arguments:
 {run,create,list,describe,delete,stdout,stderr}
                    sub-command help
   create Create a job
   run Create a job or workflow from JSON in a file or URL
   list List jobs or workflows
   describe Describe a job or workflow
   delete Delete a job or workflow
   stdout Get standard output from a running or completed job
   stderr Get standard error from a running or completed job
optional arguments:
 -h, --help show this help message and exit
 --version show the version number and exit
```
# <span id="page-14-2"></span>**3.4 Prerequisites**

In order to use the EGI PROMINENCE service you must be a member of one of the following VOs and have the vm\_operator role:

- vo.access.egi.eu
- fusion

Support for additional VOs can be added upon request.

# <span id="page-14-3"></span>**3.5 Registration**

PROMINENCE will automatically deploy and delete infrastructure provision on EGI FedCloud sites. In order to give permission for PROMINENCE to do this, visit <https://prominence.fedcloud-tf.fedcloud.eu/> and click Authorise. Doing this provides a long-lived refresh token to PROMINENCE which it can use to obtain access tokens which it uses to interact with clouds.

Note that you can at any time go to <https://aai.egi.eu/oidc/manage/user/services> and revoke access. Please be aware that if you do this PROMINENCE will no longer be able to delete infrastructure associated with your jobs, so if there are any running VMs they will continue running indefinitely and will need to be found and deleted manually.

### <span id="page-15-0"></span>**3.6 Getting an access token**

In order to interact with the PROMINENCE service via the CLI an access token is required. Go to the [EGI FedCloud](https://aai.egi.eu/fedcloud) [Check-in client](https://aai.egi.eu/fedcloud) and click on Authorise to log in with your Check-in credentials to obtain:

- a client id
- a client secret
- a refresh token

The refresh token allows you to generate access tokens without having to login every time.

The FedCloud Check-in client also provides the exact command to run to generate an access token. The PROMI-NENCE CLI requires the output of this command to be stored in the file  $\sim/$ . prominence/token. The command to run will be of the form:

```
$ curl -X POST -u '<client id>':'<client secret>' -d 'client_id=<client id>&client_
˓→secret=<client secrer>&grant_type=refresh_token&refresh_token=<refresh token>&
˓→scope=openid%20email%20profile' 'https://aai.egi.eu/oidc/token' > ~/.prominence/
˓→token
```
Note: Since PROMINENCE uses a REST API every request needs to be authenticated and hence requires an access token. The access token is not stored in any way by the server.

### <span id="page-15-1"></span>**3.7 Your first job**

Run the following command in order to submit a simple test job by typing prominence create eoscprominence/testpi, i.e.

```
$ prominence create eoscprominence/testpi
Job created with id 7375
```
Here eoscprominence/testpi is the name of the container image on Docker Hub. This command will submit a job which runs a container from the eoscprominence/testpi image using the default entrypoint specified in the image. In this case it is a simple Python script which calculates pi in three different ways.

To check the status of the job, run prominence list to list all currently active jobs:

```
$ prominence list
ID NAME CREATED STATUS ELAPSED IMAGE CMD
7375 2019-10-14 12:33:11 pending eoscprominence/testpi
```
Eventually the status will change to runnning, completed and then disappear. The list command can be given the argument --completed to show completed jobs. For example, to see the most recently completed job:

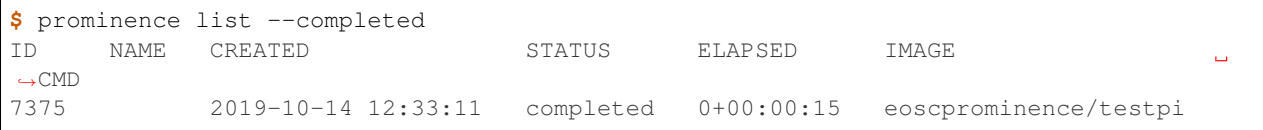

Once the test job has finished running, prominence stdout can be used to view the standard output, e.g.

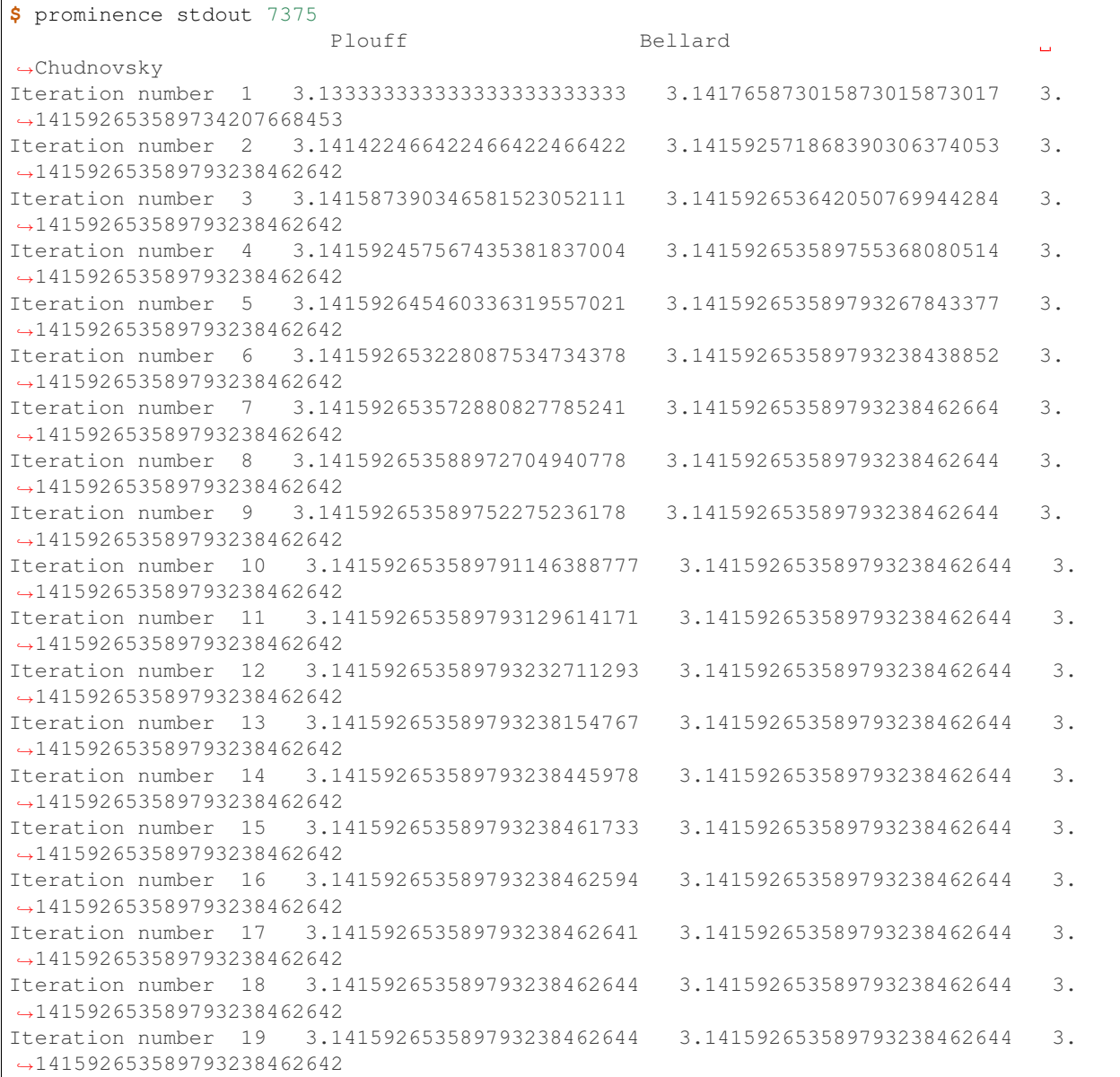

The next sections of the documentation describe in more detail how to run more complex jobs and workflows.

### <span id="page-16-0"></span>**3.8 Jobs and workflows**

By default all PROMINENCE CLI commands refer to jobs. However, a number of commands include the ability to specify a resource, which is either a job or a workflow.

Listing workflows:

prominence list workflows

Describing a workflow:

prominence describe workflow <id>

#### Deleting a workflow:

prominence delete workflow <id>

The standard output and error from a job which is part of a workflow can be viewed by specifying both the workflow id and the name of the job, i.e.

prominence stdout <id> <job name>

To list all the individual jobs from workflow <id>:

prominence list jobs <id>

### Jobs

### <span id="page-18-1"></span><span id="page-18-0"></span>**4.1 Running jobs**

#### **4.1.1 Single node jobs**

In order to run an instance of a container, running the command defined in the image's entrypoint, all you need to do is to specify the Docker Hub image name:

```
$ prominence create eoscprominence/testpi
Job created with id 3101
```
When a job has been successfully submitted an (integer) ID will be returned. Alternatively, a command (and arguments) can be specified. For example:

**\$** prominence create centos:7 "/bin/sleep 100"

The command of course should exist within the container. If arguments need to be specified you should put the command and any arguments inside a single set of double quotes, as in the example above.

To run multiple commands inside the same container, use  $/bin/bash$  -c with the commands enclosed in quotes and seperated by semicolons, for example:

**\$** prominence create centos:7 "/bin/bash -c \"date; sleep 10; date\""

This is of course assuming /bin/bash exists inside the container image.

#### **4.1.2 MPI jobs**

To run an MPI job, you need to specify either  $-\text{openmpi}$  for Open MPI,  $-\text{interumpi}$  for Intel MPI and  $-\text{mpi}$ ch for MPICH. For multi-node jobs the number of nodes required should also be specified. For example:

```
$ prominence create --openmpi --nodes 4 alahiff/openmpi-hello-world:latest /mpi_hello_
˓→world
```
The number of processes to run per node is assumed to be the same as the number of cores available per node. If the number of cores available per node is more than the requested number of cores all cores will be used. This behaviour can be changed by using --procs-per-node to define the number of processes per node to use.

Note: It is always preferable to run MPI jobs within a single node if possible, especially for low numbers of CPU cores.

For MPI jobs a command to run (and optionally any arguments) must be specified. If an entrypoint is defined in the container image it will be ignored.

#### **4.1.3 Hybrid MPI-OpenMP jobs**

In this situation the number of MPI processes to run per node must be specified using  $-\text{process-per-node}$  and the environment variable OMP\_NUM\_THREADS should be set to the required number of OpenMP threads per MPI process.

In the following example we have 2 nodes with 4 CPUs each, and we run 2 MPI processes on each node, where each MPI process runs 2 OpenMP threads:

```
$ prominence create --cpus 4 \
                    --memory 4 \
                    --nodes 2 \
                    --procs-per-node 2 \
                    --openmpi \
                    --env OMP_NUM_THREADS=2 \
                    --artifact https://github.com/lammps/lammps/archive/stable_
˓→12Dec2018.tar.gz \
                    --workdir lammps-stable_12Dec2018/bench \
                    alahiff/lammps-openmpi-omp "lmp_mpi -sf omp -in in.lj"
```
#### **4.1.4 Resources**

By default a job will be run with 1 CPU and 1 GB memory but this can easily be changed. The following resources can be specified:

- CPU cores
- Memory (in GB)
- Disk (in GB)
- Maximum runtime (in mins)

CPU cores and memory can be specified using the  $-\text{epus}$  and  $-\text{memory}$  options. A disk size can also be specified using --disk.

Here is an example running an MPI job on 4 nodes where each node has 2 CPUs and 8 GB memory, there is a shared 20 GB disk accessible by all 4 nodes, and the maximum runtime is 1000 minutes:

```
$ prominence create --openmpi \
                    --nodes 4 \
                    --epus 2 \
                    --memory 8 \
                    --disk 20 \
                    --runtime 1000 \
                    alahiff/geant4mpi:1.3a3
```
By default a 10 GB disk is available to jobs, which is located on separate block storage. For MPI jobs the disk is available across all nodes running the job. The default maximum runtime is 720 minutes.

#### **4.1.5 Working directory**

By default the current working directory is scratch space made available inside the container. The path to this directory is also specified by the environment variables HOME, TEMP and TMP.

To specify a different working directory use  $-\text{workdir}$ . For example, the following will run pwd inside the "/tmp" directory.

```
$ prominence create --workdir /tmp centos:7 pwd
```
Note: Remember that you should not try to write inside the container's filesystem as this may be prevented by the container runtime or result in permission problems.

#### **4.1.6 Environment variables**

It is a common technique to use environment variables to pass information, such as configuration options, into a container. The option  $--env$  can be used to specify an environment variable in the form of a key-value pair separated by "=". This option can be specified multiple times to set multiple environment variables. For example:

**\$** prominence create --env LOWER=4.5 --env UPPER=6.7 test/container

### <span id="page-20-0"></span>**4.2 Standard output and error**

The standard output and error from a job can be seen using the stdout and stderr commands. For example, to get the standard output for the job with id 299:

```
$ prominence stdout 299
  \overline{\phantom{a}}< hello >
  -------
        \setminus\setminus\setminus## .
                              # # # # # # # ==
                       ## ## ## ## ===
               / " " " " " " " " " " " " " " \mu " \mu " \mu " \mu " \mu " \mu " \mu " \mu " \mu " \mu " \mu " \mu " \mu " \mu " \mu " \mu " \mu " \mu " \mu " \mu " \mu " \mu " \mu " \mu " \mu " \mu " \mu " 
    ~~~ \{ \sim \sim ~~~~ ~~~ ~~~~ ~~ ~ / ===- ~~~
               \______ o __/
                 \setminus \qquad \setminus \qquad \_/\____\______/
```
Note: The standard output and error can be seen while jobs are running as well as once they have completed, allowing users to check the status of long-running jobs.

# <span id="page-21-0"></span>**4.3 Checking job status**

#### **4.3.1 Listing jobs**

The list command by default lists any active jobs, i.e. jobs which are pending or running:

```
$ prominence list
ID STATUS IMAGE CMD ARGS
3101 pending alahiff/testpi
3103 pending alahiff/cherab-jet:latest python batch_make_sensitivity_matrix.py_
\leftrightarrow0 59
3104 pending ikester/blender:latest blender -b classroom/classroom.blend -o_
˓→frame_### -f
```
It's also possible to request a list of jobs using a constraint on the labels associated with each job. For example, if you submitted a group of jobs with a label name=run5, the following would list all such jobs:

**\$** prominence list --all --constraint name=run5

Here the  $-\text{all}$  option means that both active (i.e. pending or running) and completed jobs will be listed.

#### **4.3.2 Describing a job**

To get more information about an individual job, use the describe command, for example:

```
$ prominence describe 345
{
  "id": ,
  "status": "pending",
  "resources": {
    "nodes": 1,
    "disk": 10,
    "cpus": 1,
    "memory": 1
  },
  "tasks": [
    {
       "image": "eoscprominence/testpi",
       "runtime": "singularity"
    }
  \frac{1}{\sqrt{2}}"events": {
    "createTime": "2019-10-04 18:07:40"
  }
}
```
To show information about completed jobs, both the list and describe commands accept a --completed option. For example, to list the last 2 completed jobs:

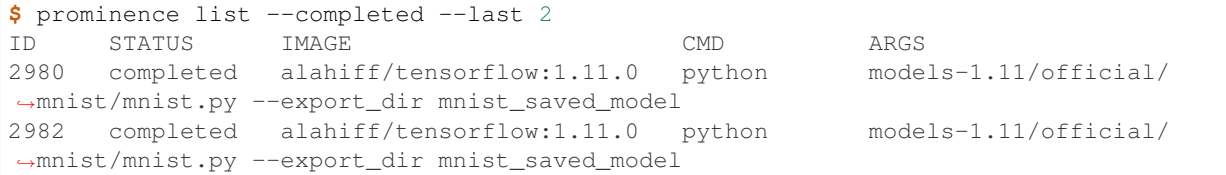

Note that jobs which are completed or have been removed for some reason may be visible briefly without using the --completed option.

#### **4.3.3 Completed jobs**

The JSON descriptions of completed jobs contain additional information. This may include:

- status: current job status.
- statusReason: for jobs in a terminal state other than the completed state this may give a reason for the current status.
- createTime: date & time when the job was created by the user.
- startTime: date & time when the job started running.
- endTime: date & time when the job ended.
- site: the site where the job was executed.
- maxMemoryUsageKB: the maximum total memory usage of the job, summed over all processes (note this is not available for jobs running on remote HTC or HPC resources)

The following information is also provided for each task:

- retries: the number of retries attempted.
- exitCode: the exit code returned by the user's job. This would usually would be 0 for success.
- imagePullTime: time taken to pull the container image. If a cached image from a previous task was used this will be -1.
- wallTimeUsage: wall time used by the task.
- cpuTimeUsage: CPU time usage by the task. For a task using multiple CPUs this will be larger than the wall time.
- maxResidentSetSizeKB: maximum resident size (in KB) of the largest process

### <span id="page-22-0"></span>**4.4 Deleting a job**

Jobs cannot be modified after they are created but they can be deleted. The delete command allows you to kill a single job:

```
$ prominence delete 164
Success
```
### <span id="page-22-1"></span>**4.5 Labels**

Arbitrary metadata in the form of key-value pairs can be associated with jobs.

#### **4.5.1 Defining labels**

Labels in the form of key-value pairs (separated by "=") can be set using the  $-\text{-label}$  option when creating a job. This option can be used multiple times to set multiple labels. For example:

**\$** prominence create --label experiment=MAST-U --label shot=12 test/container

Each key and value must be a string of less than 64 characters. Keys can only contain alphanumeric characters  $([a-z0-9A-Z])$  while values can also contain dashes  $(-)$ , underscores  $($ ), dots  $(.)$  and forward slashes  $($  $/$ ).

#### **4.5.2 Finding jobs with specific labels**

It is possible to specify a constraint when using the list command. For example, to list all active jobs which have a label experiment set to MAST-U:

```
$ prominence list --constraint experiment=MAST-U
```
To list all jobs, i.e. both active and completed jobs, with a specific label, add the *–all* option, e.g.

```
$ prominence list --constraint experiment=MAST-U --all
```
### <span id="page-23-0"></span>**4.6 Generating JSON**

When prominence create is run with the  $-\text{dry-run}$  option, the job will not be submitted but the JSON description of the job will be printed to standard output. For example:

```
$ prominence create --dry-run --name test1 --cpus 4 --memory 8 --disk 20 busybox
{
  "resources": {
    "memory": 8,
    "cpus": 4,
    "nodes": 1,
    "disk": 20
  },
  "name": "test1",
  "tasks": [
    {
      "image": "busybox",
      "runtime": "singularity"
    }
  ]
}
```
If the JSON output is saved in a file it be submitted to PROMINENCE using the run command, e.g.:

**\$** prominence run <filename.json>

The job description can also be a URL rather than a file, e.g.

**\$** prominence run <https://.../filename.json>

#### **4.6.1 Multiple tasks in a single job**

By default a job will run a single command inside a single container. However, it is possible to instead run multiple sequential tasks within a single job. Each task will have access to the same temporary storage, so transient files generated by one task are accessible by other tasks.

To run multiple tasks it is necessary to construct a JSON description of the job. For example, in this job there are two sequential tasks:

```
{
  "resources": {
    "memory": 1,
    "cpus": 1,
    "nodes": 1,
    "disk": 10
  },
  "name": "multiple-tasks",
  "tasks": [
    {
      "image": "centos:7",
      "runtime": "singularity",
      "cmd": "cat /etc/redhat-release"
    },
    {
      "image": "centos:8",
      "runtime": "singularity",
      "cmd": "cat /etc/redhat-release"
    }
 ]
}
```
Use of JSON job descriptions is also necessary to run workflows, which we will come to next.

### <span id="page-24-0"></span>**4.7 Policies**

The policies section of a job's JSON description enables users to have more control of how jobs are managed and influence where they will be executed. The available options are:

- maximumRetries: maximum number of times a failing job will be retried.
- maximumTimeInQueue: maximum time in minutes the job will stay in the pending state. The default is  $0$ , which means that the job will stay in the pending state until it starts running or there is a failure. The value -1 means that the job will stay in the pending state until it starts running. When set to a non-zero value, the job will be automatically set to the failed state if it has not started running within the time limit.
- leaveInQueue: when set to true (default is false) completed, failed and deleted jobs will remain in the queue until the user specifies that they can be removed.
- placement: allows users to specify requirements and preferences to influence where jobs will run....

For example:

```
{
  "tasks": [
    {
      "image": "centos:7",
      "runtime": "singularity",
      "cmd": date
    }
  \vert,
  "name": "test",
  "resources": {
    "nodes": 1,
```
(continues on next page)

(continued from previous page)

```
"disk": 10,
    "cpus": 1,
    "memory": 1
  },
  "policies": {
    "maximumRetries": 4,
    "maximumTimeInQueue": 600,
    "leaveInQueue": true
  }
}
```
### **4.7.1 Placement policies**

Job placement policies enable users to influence where jobs will be executed. This consists of requirements and preferences.

To force a job to run at a particular site (OpenStack-Alpha in this case):

```
"policies": {
  "placement": {
    "requirements": {
      "sites": [
        "OpenStack-Alpha"
      ]
    }
  }
}
```
To force a job to run at any site in a particular region:

```
"policies": {
  "placement": {
    "requirements": {
      "regions": [
        "Alpha"
      ]
    }
  }
}
```
## <span id="page-25-0"></span>**4.8 Environment variables**

Some environment variables are set automatically and are available for jobs to use.

- PROMINENCE\_CPUS: the number of CPUs available (which could be larger than what was requested)
- PROMINENCE\_MEMORY: the amount of memory in GB available (which could be larger than what was requested)
- PROMINENCE\_CONTAINER\_RUNTIME: the container runtime in use, either singularity or udocker

### **Workflows**

## <span id="page-26-1"></span><span id="page-26-0"></span>**5.1 Types of workflows**

#### **5.1.1 Groups of jobs**

{

}

In some situations it can be useful to be able to manage a group of jobs as a single entity. In order to submit a group of indendepent jobs as a workflow the first step is to write a JSON description of the workflow. This is just a list of the definitions of the individual jobs, which can be created easily using prominence create  $-\text{dry-run}$ . The basic structure is:

```
"name": "test-workflow-1",
 "jobs": [
 {...},
  {...}
]
```
#### **5.1.2 Directed acyclic graphs**

In order to submit a workflow the first step is to write a JSON description of the workflow. This is just a list of the definitions of the individual jobs, each of which can be created easily using prominence create  $-\text{dry-run}$ , along with the dependencies between them. Each dependency defines a parent and its children. The basic structure is:

```
{
  "name": "test-workflow-1",
  "jobs": [
    {...},
    {...}
 ],
  "dependencies": {
```
(continues on next page)

(continued from previous page)

```
"parent_job": ["child_job_1", ...],
  ...
}
```
Each of the individual jobs must have defined names as these are used in order to define the dependencies. Dependencies between jobs are *abstract dependencies*, i.e. defined in terms of names of jobs. This is different to CWL, for example, where the dependencies arise due to input and output data or files required by each job.

It is important to note that the resources requirements for the individual jobs can be (and should be!) specified. This will mean that each step in a workflow will only use the resources it requires. Jobs within a single workflow can of course request very different resources, which makes it possible for workflows to have both HTC and HPC steps.

#### **5.1.3 Job factories**

}

The following types of job factories are available:

- parametric sweep: a set of jobs is created by sweeping one or more parameters through a range of values
- zip: a set of jobs is created from multiple lists, where the i-th job contains the i-th element from each list

In both cases a set of jobs is created by substituting a range of values into a template job. Substitutions can be made in the command to be executed or the values obtained using environment variables.

When a workflow using job factory is submitted to PROMINENCE individual jobs will automatically be created. The job names will be of the form  $\langle \text{workflow name}\rangle / \langle \text{job name}\rangle / \langle \text{id}\rangle$  where  $\langle \text{id}\rangle$  is an integer.

#### **Parametric sweep**

In this case numeric values are generated from start and end points in addition to an increment provided by the user.

Here is an example fragment which would need to be included in a workflow description:

```
"factory": {
  "type": "parametricSweep",
  "parameters":[
    {
      "name": "frame",
      "start": 1,
      "end": 4,"step": 1
    }
 ]
}
```
Here we specify the factory to be of type parametericSweep. The range of values used to create the jobs is defined in parameters. The name of the parameter is given by name. In this example the parameter frame is varied between the value start and at most end in increments of step.

Jobs can obtain the value of the parameter through the use of substitutions or environment variables. If a job's command was to include  $\frac{2}{5}$  frame or  $\frac{2}{5}$  frame }, this would be substituted by the appropriate value. An environment variable PROMINENCE\_PARAMETER\_frame would also be available to the job containing this value.

Additional parameters can be included in order to carry out multi-dimensional parameter sweeps.

If you wish to explicitly specify each value to be used, rather than specifying start and end values and a step, use a zip (described below) rather than a parametric sweep.

#### **Zip**

A set of jobs is created by substituting a range of values into a template job. The values to be used are specified in the form of lists. If multiple parameters are provided, the i-th job is provided with the i-th element from each list. The name comes from Python's zip function.

Here's an example fragment which would need to be included in a workflow description:

```
"factory": {
  "type": "zip",
  "parameters":[
    {
      "name": "start_value",
      "values": [
        0, 1, 2, 3
      ]
    },
    {
      "name": "end_value",
      "values": [
        8, 9, 10, 11
      ]
    }
  ]
}
```
Here we specify the factory to be of type zip. The range of values used to create the jobs is defined in parameters. The name of each parameter is given by name and a list of values for each parameter is provided. In this example 4 jobs would be created, with:

- start value = 0, end value =  $8$
- start\_value = 1, end\_value = 9
- start value = 2, end value =  $10$
- start\_value = 3, end\_value =  $11$

### <span id="page-28-0"></span>**5.2 Failures and retries**

By default the number of retries is zero, which means that if a job fails the workflow will fail. Any jobs which depend on a failed job will not be attempted. If the number of retries is set to one or more, if an individual job fails (i.e. exit code is not 0) it will be retried up to the specified number of times. To set a maximum number of retries, include maximumRetries in the workflow definition, e.g.

```
"policies": {
  "maximumRetries": 2
}
```
If any jobs in a workflow fail, the workflow will stop running once there are no more jobs which can be run. Any dependencies of jobs which fail will not be executed.

The rerun command can be used to re-run any failed jobs in a workflow, for example:

prominence rerun <workflow id>

This will retry jobs which had previously failed and execute any dependencies which were not run previously due to the failed jobs. This command can be used multiple times if necessary.

### Data

<span id="page-30-0"></span>It is possible for jobs to access data from external storage systems in a POSIX-like way, like a standard filesystem. Users can specify the mount point to be used inside the container. [B2DROP,](https://b2drop.eudat.eu) [OneData](https://onedata.org) (including EGI's [DataHub\)](https://datahub.egi.eu) and WebDAV are supported.

### <span id="page-30-1"></span>**6.1 B2DROP**

The following JSON needs to be included in every job description where access to B2DROP is required:

```
"storage":{
  "type":"b2drop",
  "mountpoint":"/data",
  "b2drop":{
    "app-username":"***",
    "app-password":"***"
  }
}
```
where the app username and password should be set as appropriate. The mountpoint /data here is just an example and can be replaced with something else.

Note that the app username and password are not the same as the username and password used to access B2DROP. To create an app username and password, login to [https://b2drop.eudat.eu/,](https://b2drop.eudat.eu/) then select Settings then Security and click Create new app password.

Using the PROMINENCE CLI to create jobs, the  $-$ storage option can be used to specify the name of a JSON file containing the above content. For example:

```
prominence create --storage my-b2drop.json ...
```
## <span id="page-31-0"></span>**6.2 OneData**

In order to mount your OneData storage in jobs firstly an access token needs to be created using the Access tokens menu in the OneData web interface.

The following JSON needs to be included in every job description where access to OneData is required:

```
"storage":{
  "type":"onedata",
  "mountpoint":"/data",
  "onedata":{
    "provider":"***",
    "token":"***"
  }
}
```
where the provider hostname and access token should be set as appropriate. The mountpoint /data here is just an example and can be replaced with something else.

# <span id="page-31-1"></span>**6.3 WebDAV**

The following JSON needs to be included in every job description where access to a storage system providing WebDAV is required:

```
"storage":{
  "type":"webdav",
  "mountpoint":"/data",
  "webdav":{
    "url":"***",
    "username":"***",
    "password":"***"
  }
}
```
In this case a URL is required in addition to a username and password.

### Examples

### <span id="page-32-1"></span><span id="page-32-0"></span>**7.1 Jobs**

#### **7.1.1 LAMMPS on a single node**

Here we run one of the [LAMMPS](https://lammps.sandia.gov/) benchmark problems using Intel's Singularity image. In this case we run an MPI job on a single node.

```
prominence create --cpus 4 \
                  --memory 4 \
                  -nodes 1 \
                  --intelmpi \
                  --artifact https://lammps.sandia.gov/inputs/in.lj.txt \
                  --runtime singularity \
                  shub://intel/HPC-containers-from-Intel:lammps \
                  "/lammps/lmp_intel_cpu_intelmpi -in in.lj.txt"
```
This also illustrates using  $--$ artifact to download a file from a URL before executing the job. Note that it is not necessary to use *mpirun* to run the application as this is taken care of automatically.

### <span id="page-32-2"></span>**7.2 Workflows**

{

#### **7.2.1 1D parameter sweep**

Here we run a one-dimensional parameter sweep. Jobs are created where the variable frame is varied from 1 through to 4.

```
"name": "ps-workflow",
"jobs": [
 {
```
(continues on next page)

(continued from previous page)

```
"resources": {
      "nodes": 1,
      "cpus": 1,
      "memory": 1,
      "disk": 10
    },
    "tasks": [
      {
        "image": "busybox",
        "runtime": "singularity",
        "cmd": "echo $frame"
      }
    ],
    "name": "render"
  }
],
"factory": {
  "type": "parametricSweep",
  "parameters":[
    {
      "name": "frame",
      "start": 1,
      "end": 4,
      "step": 1
    }
 ]
}
```
#### **7.2.2 Multiple steps**

}

Here we consider a simple workflow consisting of multiple sequential steps, e.g.

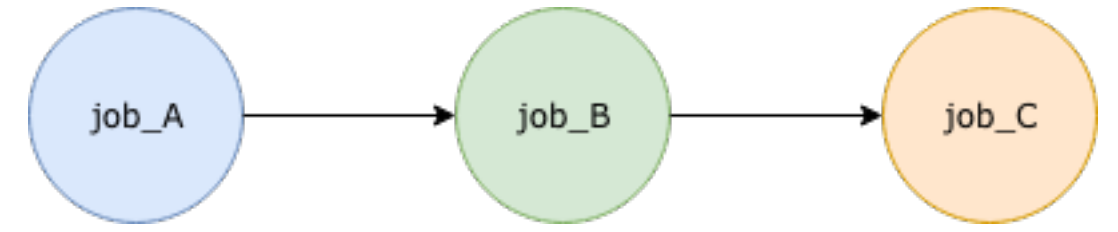

In this example job\_A will run first, followed by job\_B, finally followed by job\_C. A basic JSON description is shown below:

```
{
  "name": "multi-step-workflow",
  "jobs": [
    {
      "resources": {
        "nodes": 1,
        "cpus": 1,
        "memory": 1,
        "disk": 10
      },
      "tasks": [
```
(continues on next page)

(continued from previous page)

```
{
        "image": "busybox",
         "runtime": "singularity",
         "cmd": "date"
      }
    ],
    "name": "job_A"
  },
  {
    "resources": {
      "nodes": 1,
      "cpus": 1,
      "memory": 1,
      "disk": 10
    },
    "tasks": [
      {
        "image": "busybox",
        "runtime": "singularity",
         "cmd": "date"
      }
    ],
    "name": "job_B"
  },
  {
    "resources": {
      "nodes": 1,
      "cpus": 1,
      "memory": 1,
      "disk": 10
    },
    "tasks": [
      {
        "image": "busybox",
        "runtime": "singularity",
        "cmd": "date"
      }
    \frac{1}{\sqrt{2}}"name": "job_C"
  }
],
"dependencies": {
  "job_A": ["job_B"],
  "job_B": ["job_C"]
}
```
#### **7.2.3 Scatter-gather**

}

He we consider the common type of workflow where a number of jobs can run in parallel. Once these jobs have completed another job will run. Typically this final step will take output generated from all the previous jobs. For example:

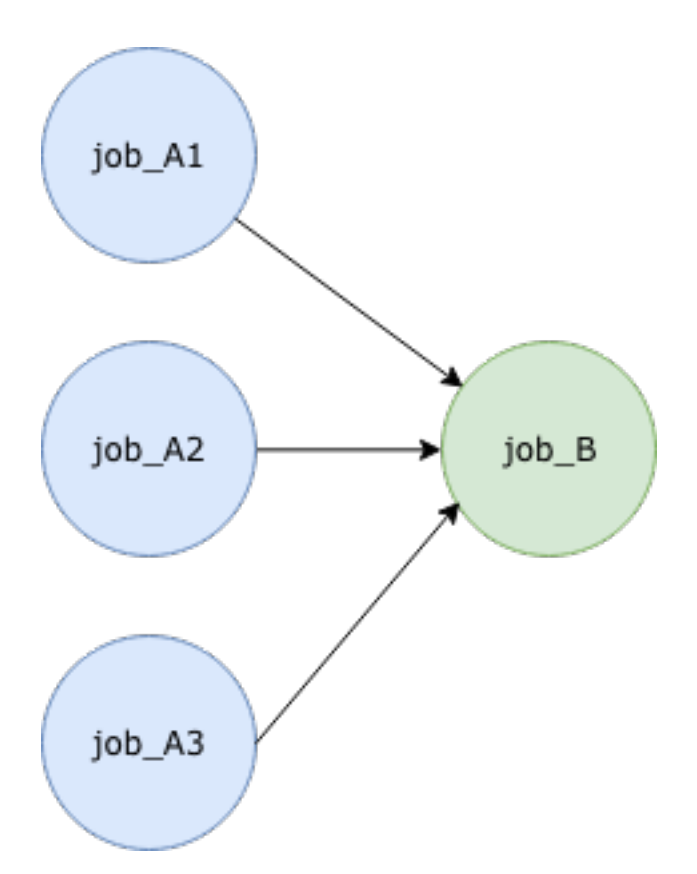

A basic JSON description is shown below:

```
{
 "name": "scatter-gather-workflow",
  "jobs": [
   {
      "resources": {
       "nodes": 1,
       "cpus": 1,
       "memory": 1,
       "disk": 10
      },
      "tasks": [
        {
          "image": "busybox",
          "runtime": "singularity",
          "cmd": "date"
       }
      \frac{1}{\sqrt{2}}"name": "job_A1"
   },
    {
      "resources": {
       "nodes": 1,
        "cpus": 1,
        "memory": 1,
        "disk": 10
      },
      "tasks": [
        \{
```
(continues on next page)

(continued from previous page)

```
"image": "busybox",
           "runtime": "singularity",
           "cmd": "date"
        }
      ],
      "name": "job_A2"
    },
    {
      "resources": {
        "nodes": 1,
        "cpus": 1,
        "memory": 1,
        "disk": 10
      },
      "tasks": [
        \{"image": "busybox",
           "runtime": "singularity",
           "cmd": "date"
        }
      \frac{1}{2},
      "name": "job_A3"
    },
    {
      "resources": {
        "nodes": 1,
        "cpus": 1,
        "memory": 1,
        "disk": 10
      },
      "tasks": [
        {
           "image": "busybox",
           "runtime": "singularity",
           "cmd": "date"
        }
      \frac{1}{\sqrt{2}}"name": "job_B"
    }
 \frac{1}{\sqrt{2}}"dependencies": {
    "job_A1": ["job_B"],
    "job_A2": ["job_B"],
    "job_A3": ["job_B"]
  }
}
```
## <span id="page-36-0"></span>**7.3 Jupyter notebooks**

Since all interaction with PROMINENCE is via a REST API it is straightforward to use PROMINENCE from any Jupyter notebook. This can be done directly using the REST API, but here we make use of the PROMINENCE CLI.

Firstly install the PROMINENCE CLI:

```
!pip install prominence
```
Import the required module:

from prominence import ProminenceClient

Instantiate the PROMINENCE Client class, and obtain a token:

```
client = ProminenceClient()
client.authenticate_user()
```
As usual, you will be asked to visit a web page in your browser to authenticate. Note that the token retrieved is stored in memory and is not written to disk. If the token expires you will need to re-run authenticate\_user().

Construct the JSON job description. In this example we use OSPRay to render an image:

```
# Required resources
resources = {
   'cpus': 16,
    'memory': 16,
    'disk': 10,
    'nodes': 1
}
# Define a task
task = { }'image': 'alahiff/ospray',
    'runtime': 'singularity',
    'cmd': '/opt/ospray-1.7.1.x86_64.linux/bin/ospBenchmark --file NASA-B-field-sun.
˓→osx --renderer scivis -hd --filmic -sg:spp=8 -i NASA'
}
# Output files
output_files = ['NASA.ppm']
# Input files (artifacts)
artifact = {'url':'http://www.sdvis.org/ospray/download/demos/NASA-B-field-sun/NASA-B-
˓→field-sun.osx'}
# Create a job
job = {'name': 'NASAstreamlines',
    'resources': resources,
    'outputFiles': output_files,
    'artifacts': [artifact],
    'tasks': [task]
}
```
Now submit the job:

```
id = client.create_job(job)
print('Job submitted with id', id)
```
Jobs can be listed and the status of jobs checked. Here are some examples:

```
# Check status of a particular job
job = client.describe_job(387)
```
(continues on next page)

(continued from previous page)

```
print('Job status is', job['status'])
# List currently active jobs
print(client.list_jobs())
# List last completed job
print(client.list_jobs(completed=True))
# List the last 4 completed jobs
print(client.list_jobs(completed=True, num=4))
# List all jobs with label app=hello
print(client.list_jobs(all=True, constraint='app=hello'))
```
PROMINENCE was originally developed in the Fusion Science Demonstrator in EOSCpilot. The European Open Science Cloud for Research pilot project was funded by the European Commission, DG Research & Innovation under contract no. 739563. This work is also co-funded by the EOSC-hub project (Horizon 2020) under Grant number 777536.

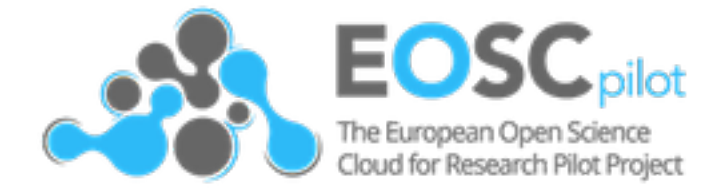

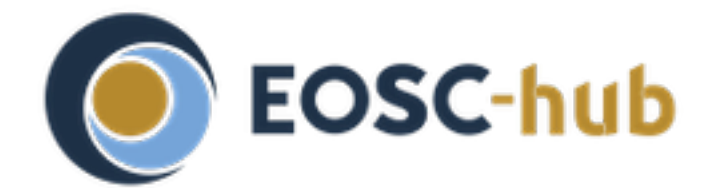